2022 年全港性系統評估(小學) Territory-wide System Assessment 2022 (Primary Schools)

評估行政主任備忘(上載資料) Checklist for the Assessment Administration Supervisor (Data Submission)

## 請於 2021 年 11 月 9 日或以前透過基本能力評估網站完成所有資料上載

## Please complete the data submission through the BCA Website by 9 November 2021

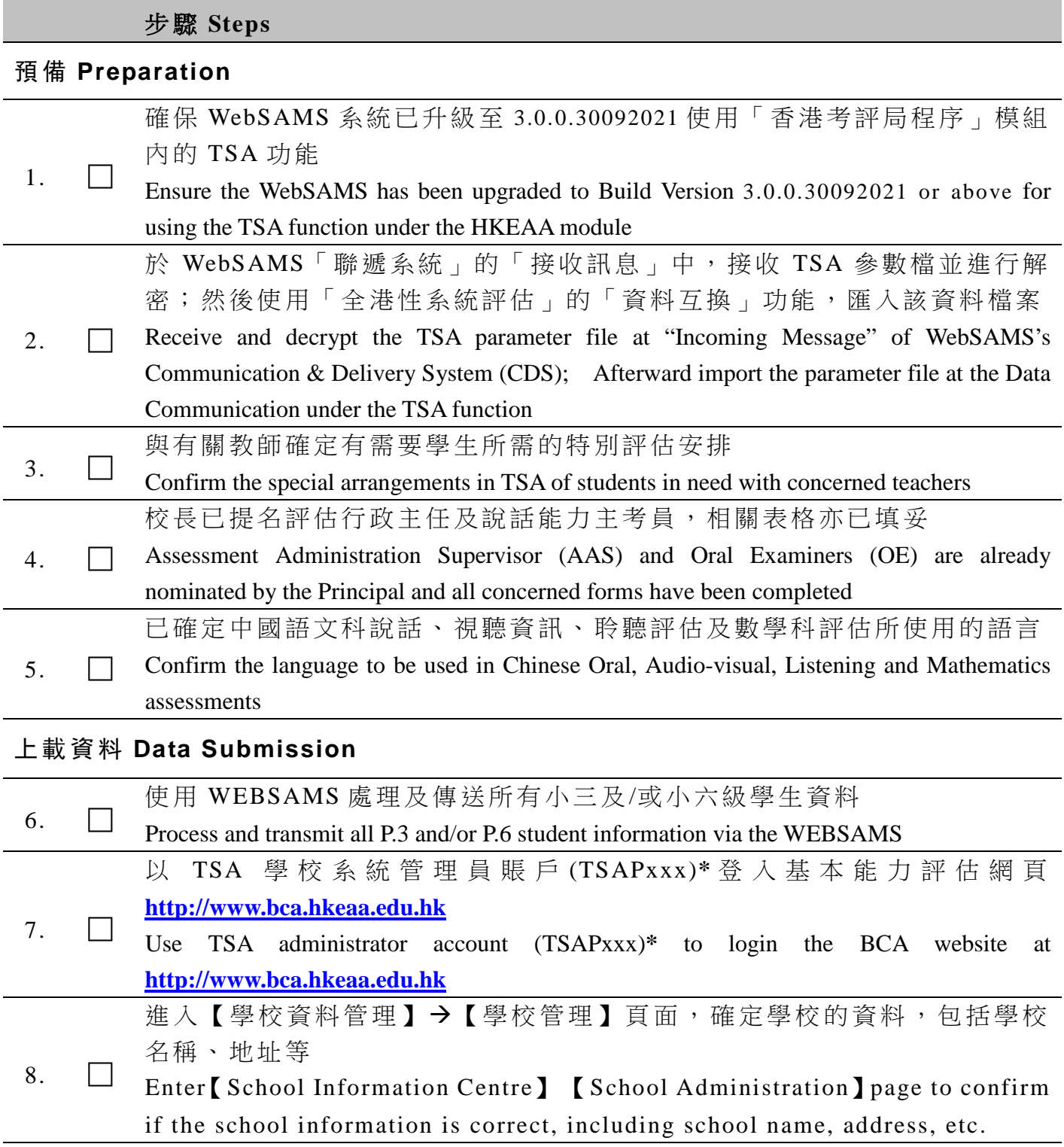

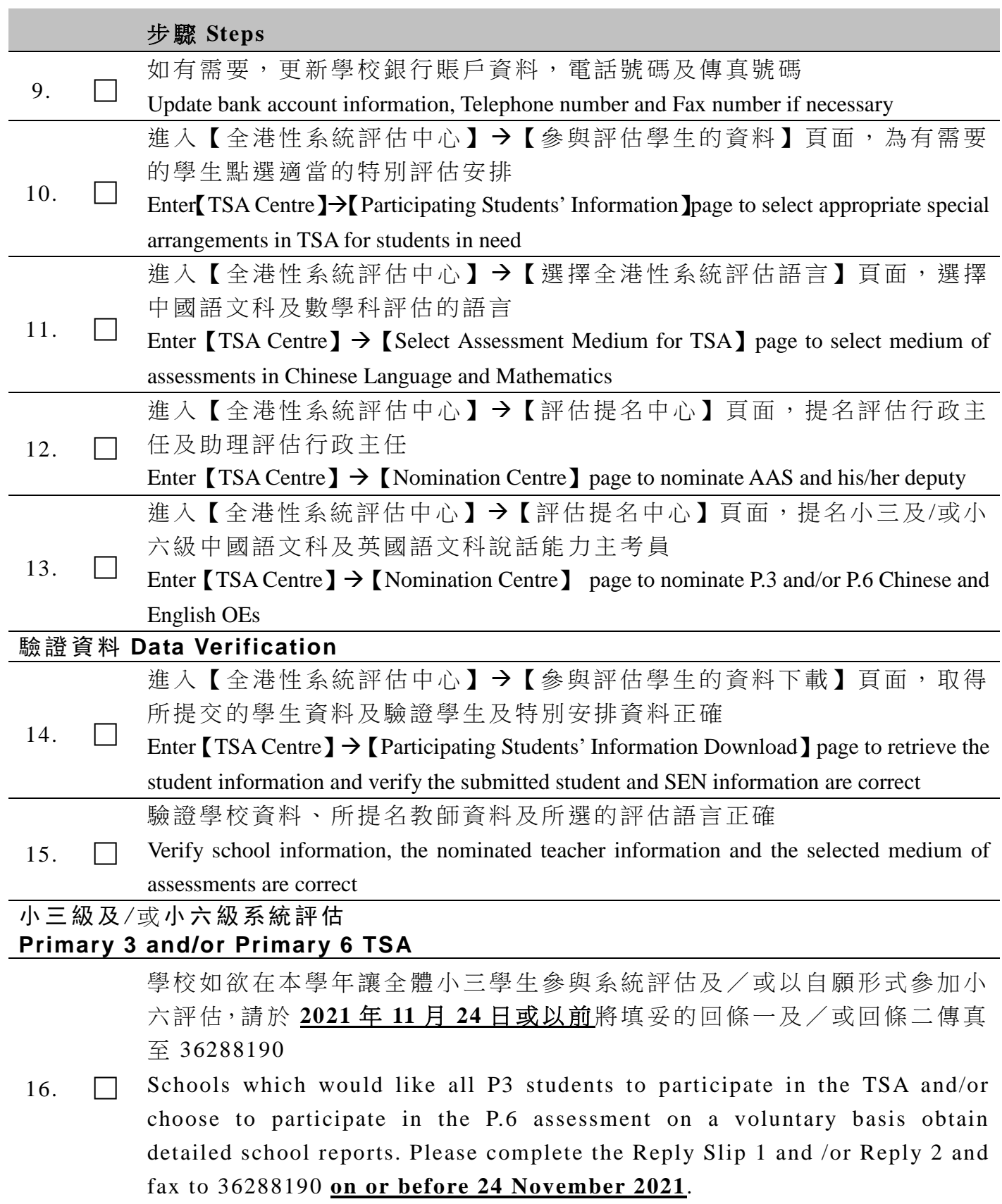

## **Transmission of TSA student data files via WebSAMS**

- **A. Procedures**
- 1. CDS  $\rightarrow$  Incoming Message
	- Decrypt the parameter file, "TSA parameter file for primary school"
- 2. HKEAA  $\rightarrow$  TSA  $\rightarrow$  Data Communication  $\rightarrow$  Process Incoming Data
	- Import parameter file, "TSA parameter file for primary school"
- 3. HKEAA  $\rightarrow$  TSA  $\rightarrow$  Maintain Student Data
	- Maintain the student data and save
- 4. HKEAA  $\rightarrow$  TSA  $\rightarrow$  Data Communication  $\rightarrow$  Prepare Outgoing Data
	- Prepare the TSA Student Data file and check the report. If there is no problem, confirm the TSA Student Data file.
- 5. CDS  $\rightarrow$  Outgoing Message  $\rightarrow$  Maintain Message
	- Encrypt and send the TSA Student Data file
- **B. References**
- 1. Powerpoint on submission of TSA student data for Primary Schools in WebSAMS  $(http://www.edu.gov.hk \rightarrow School$  Administration and Management > [Administration > IT Systems for Schools > WebSAMS > Briefing Sessions &](http://www.edb.gov.hk/tc/sch-admin/admin/sch-it-systems/websams/seminar.html)  [Workshops\)](http://www.edb.gov.hk/tc/sch-admin/admin/sch-it-systems/websams/seminar.html)

Or refer to this link:

[https://www.edb.gov.hk/attachment/tc/sch-admin/admin/sch-it-systems/websa](https://www.edb.gov.hk/attachment/tc/sch-admin/admin/sch-it-systems/websams/TSA%20function_pri.pdf) [ms/TSA%20function\\_pri.pdf](https://www.edb.gov.hk/attachment/tc/sch-admin/admin/sch-it-systems/websams/TSA%20function_pri.pdf)

2. Frequent Asked Questions [\(http://cdr.websams.edb.gov.hk](http://cdr.websams.edb.gov.hk/) → [模組](https://cdr.websams.edb.gov.hk/%E5%B8%B8%E8%A6%8B%E5%95%8F%E9%A1%8C/)[資料](https://cdr.websams.edb.gov.hk/%E5%B8%B8%E8%A6%8B%E5%95%8F%E9%A1%8C/#TSA) [>](https://cdr.websams.edb.gov.hk/%E5%B8%B8%E8%A6%8B%E5%95%8F%E9%A1%8C/) [香港考評局程序](https://cdr.websams.edb.gov.hk/%E5%B8%B8%E8%A6%8B%E5%95%8F%E9%A1%8C/#TSA) > [全港性系](https://cdr.websams.edb.gov.hk/%E5%B8%B8%E8%A6%8B%E5%95%8F%E9%A1%8C/#TSA) [統評估](https://cdr.websams.edb.gov.hk/%E5%B8%B8%E8%A6%8B%E5%95%8F%E9%A1%8C/#TSA) [>](https://cdr.websams.edb.gov.hk/%E5%B8%B8%E8%A6%8B%E5%95%8F%E9%A1%8C/)[常見問題](https://cdr.websams.edb.gov.hk/%E5%B8%B8%E8%A6%8B%E5%95%8F%E9%A1%8C/#TSA))

## **C. Enquiries**

- 1. WebSAMS School Liaison Officers [\(http://cdr.websams.edb.gov.hk](http://cdr.websams.edb.gov.hk/) → 聯絡我們 → [下載網上校管系統](https://cdr.websams.edb.gov.hk/Files/Contact/WebSAMS%20School%20Liaison%20Officer%20list.xls) (WebSAMS)[學校聯絡主任](https://cdr.websams.edb.gov.hk/Files/Contact/WebSAMS%20School%20Liaison%20Officer%20list.xls)(SLO)名單(2021.10.11 版本))
- 2. WebSAMS Helpdesk Telephone number: 3125 8510 Fax number: 3125 8999 Email: [websams\\_support@hk.ncs-i.com](mailto:websams_support@hk.ncs-i.com)
- 3. CDS Helpdesk Telephone number: 3464 0550 Email: [cdshelpdesk@edb.gov.hk](mailto:cdshelpdesk@edb.gov.hk)

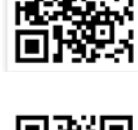

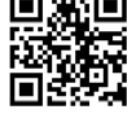

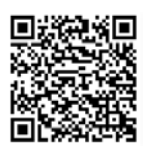